$\blacksquare$  Zollamt Österreich Nationaler Emissionszertifikatehandel

# **Zugang für Privatpersonen (kein USP-Zugang) zum CBAM Transitional Registry (CBAM-Übergangsregister)**

Guide zur Zugangsbeantragung und zum Einstieg in das CBAM Transitional Registry (CBAM-Übergangsregister), die zentrale CBAM Online Plattform der Europäischen Kommission zur Abgabe der vierteljährlichen CBAM-Berichte.

### **ACHTUNG!**

**Der vorliegende Guide richtet sich ausschließlich an Privatpersonen (kein USP-Zugang).** Den Guide für Unternehmen (mit USP-Zugang) **finden Sie [hier.](https://www.bmf.gv.at/dam/jcr:5ca8c8a2-2140-4190-9a18-39a7227bf4ad/Hier%20finden%20Sie%20demn%C3%A4chst%20den%20Guide%20f%C3%BCr%20Unternehmer.pdf)**

Ein **Wechsel des Zugangsverfahrens** – Privatperson (kein USP-Zugang) vs. Unternehmen (mit USP-Zugang) – ohne vorherige Rücksprache mit dem Amt für den nationalen Emissionszertifikatehandel (AnEH), kann zu Problemen bei der Berichtsabgabe führen. Bitte kontaktieren Sie in diesem Fall vorab das AnEH.

Wien 1030, 2023

# Einstieg CBAM Transitional Registry (CBAM-Übergangsregister):

Für den Einstieg in das CBAM Transitional Registry (CBAM-Übergangsregister) sind für Privatpersonen (kein USP-Zugang) bzw. Unternehmen (mit USP-Zugang) jeweils **unterschiedliche Einstiegsmöglichkeiten** vorgesehen. Der **vorliegende Guide** richtet sich ausschließlich an **Privatpersonen (kein USP-Zugang)**. Den Guide für Unternehmen (mit USP-Zugang) finden Sie [hier.](https://www.bmf.gv.at/dam/jcr:5ca8c8a2-2140-4190-9a18-39a7227bf4ad/Hier%20finden%20Sie%20demn%C3%A4chst%20den%20Guide%20f%C3%BCr%20Unternehmer.pdf)

Haben Sie einen Zugang zum Unternehmensserviceportal (USP) ist ein Einstieg über diesen zwingend vorgesehen!

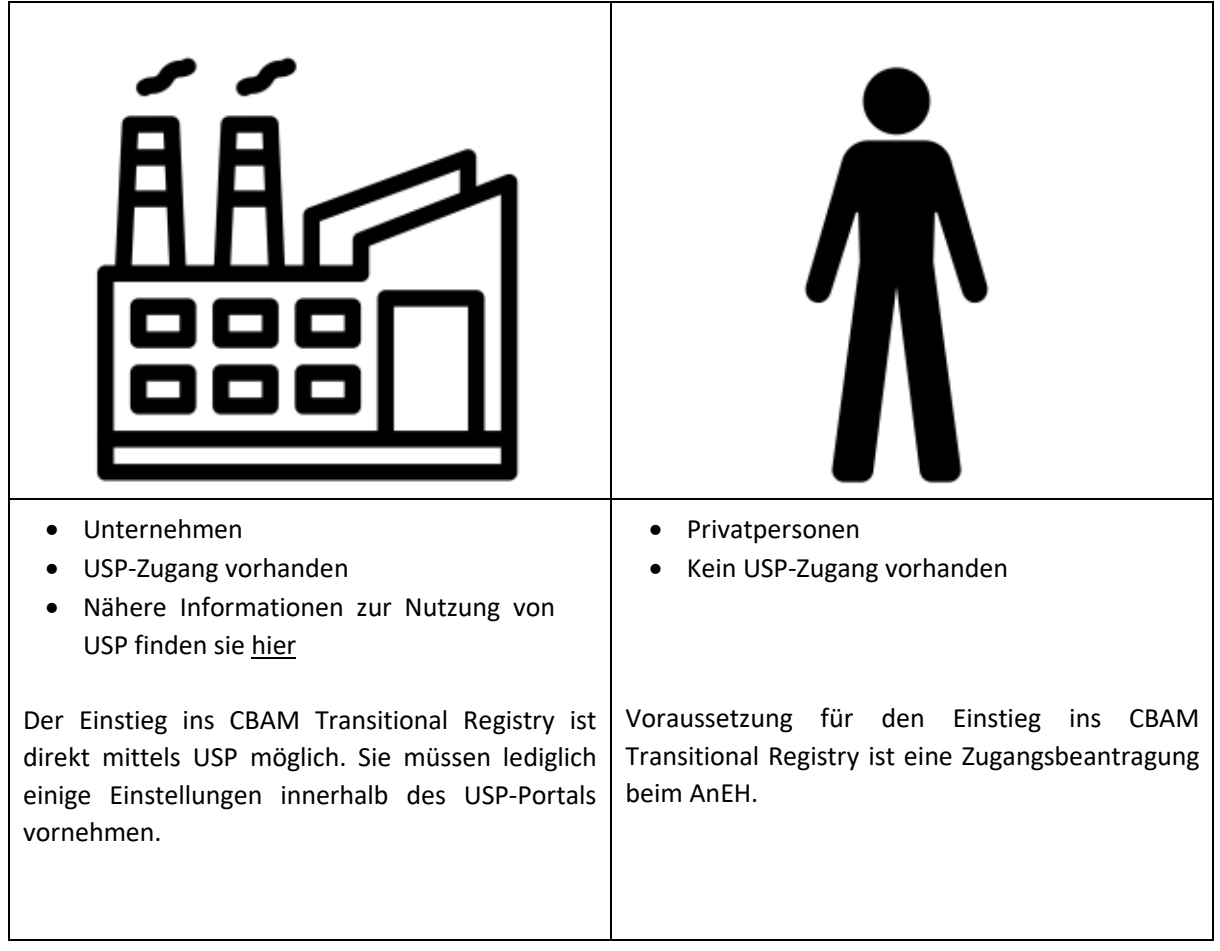

## Guide – Privatpersonen (kein USP-Zugang)

Das CBAM Transitional Registry (CBAM-Übergangsregister) wird durch die Europäische Kommission bereitgestellt und verwaltet. Zweck der Online-Plattform ist die Abwicklung der CBAM-Berichtspflichten.

### **ACHTUNG!**

**Der vorliegende Guide richtet sich ausschließlich an Privatpersonen (kein USP Zugang).** Den Guide für Unternehmen (mit USP Zugang) **finden Sie [hier.](https://www.bmf.gv.at/dam/jcr:5ca8c8a2-2140-4190-9a18-39a7227bf4ad/Hier%20finden%20Sie%20demn%C3%A4chst%20den%20Guide%20f%C3%BCr%20Unternehmer.pdf)**

### **Zugangsvoraussetzungen:**

Um auf das CBAM Transitional Registry (CBAM-Übergangsregister) zugreifen zu können, müssen Sie folgende Vorbedingung erfüllen:

- *EORI-Nummer (Economic Operators' Registration and Identification) vorhanden*
- *EU-Login (Authentifizierungssystem) vorhanden*
- *Zugangsbeantragung beim AnEH gestellt und Freischaltung durch AnEH bestätigt*

### **Inhalt des Guides:**

- **1.** *Antrag auf Zuteilung einer EORI-Nummer stellen*
- **2.** *EU-Login erstellen*
- **3.** *Zugangsbeantragung für Privatpersonen zum CBAM Transitional Registry beim AnEH einreichen*
- **4.** *Einstieg in das CBAM Transitional Registry (Online Plattform)*

## 1. Antrag für eine EORI-Nummer

Eine EORI-Nummer (Economic Operators' Registration and Identification) kann beim Zollamt Österreich beantragt werden. Sie dient als zentrale Identifikationsnummer zur Verknüpfung von Zollanmeldungen und der vierteljährig abzugebenden CBAM-Berichte. Die EORI-Nummer des Berichtspflichtigen ist bei der Zollanmeldung von CBAM-Waren zwingend anzugeben. Eine genaue Anleitung zum EORI-Antragsverfahren finden Sie auf der Webseite des BMF: [EORI-Antragsverfahren.](https://www.bmf.gv.at/themen/zoll/fuer-unternehmen/eori-antragsverfahren.html)

### 2. EU-Login erstellen

Sie benötigen einen EU-Login, um sich im CBAM Transitional Registry (CBAM-Übergangsregister) anmelden zu können.

### **1. Schritt:**

Rufen Sie bitte die Seite <https://ecas.ec.europa.eu/cas/login> auf. Standardmäßig öffnet sich das Fenster auf Englisch. Um die Sprache zu ändern, öffnen Sie die Dropdown-Liste und wählen die gewünschte Sprache aus.

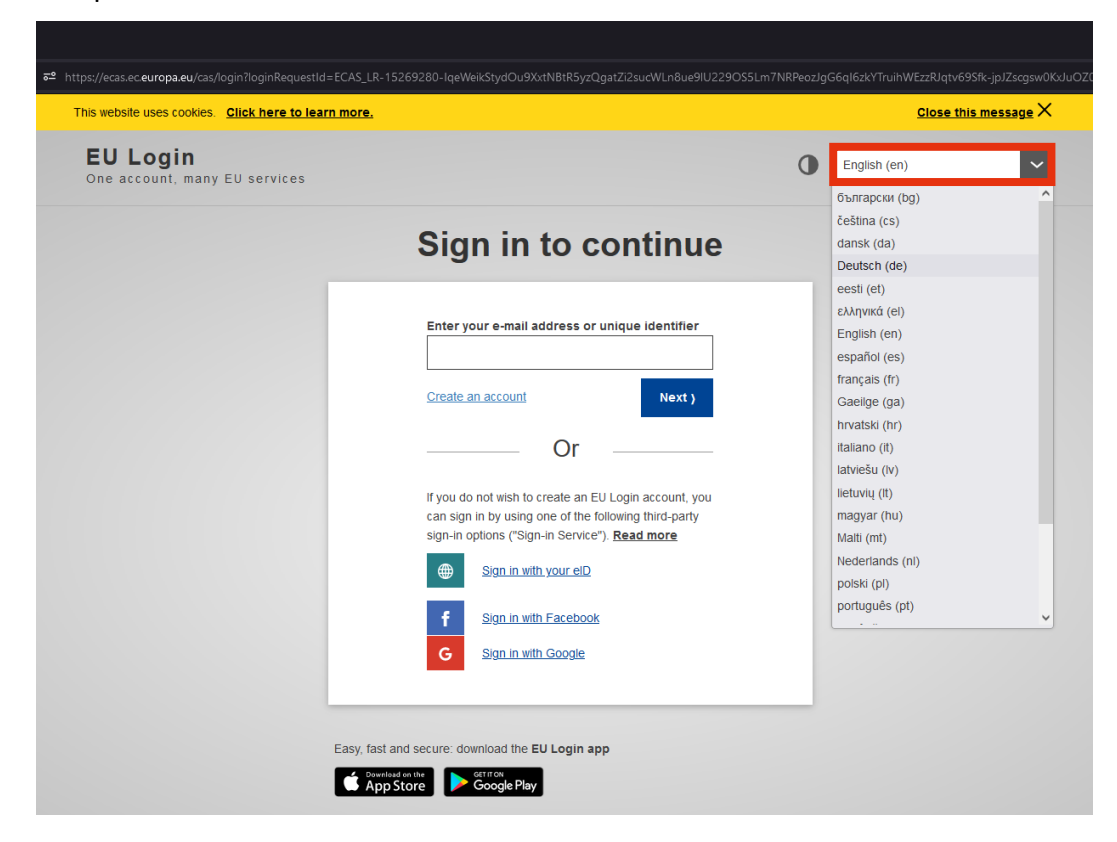

Klicken Sie auf **Neues Konto erstellen.**

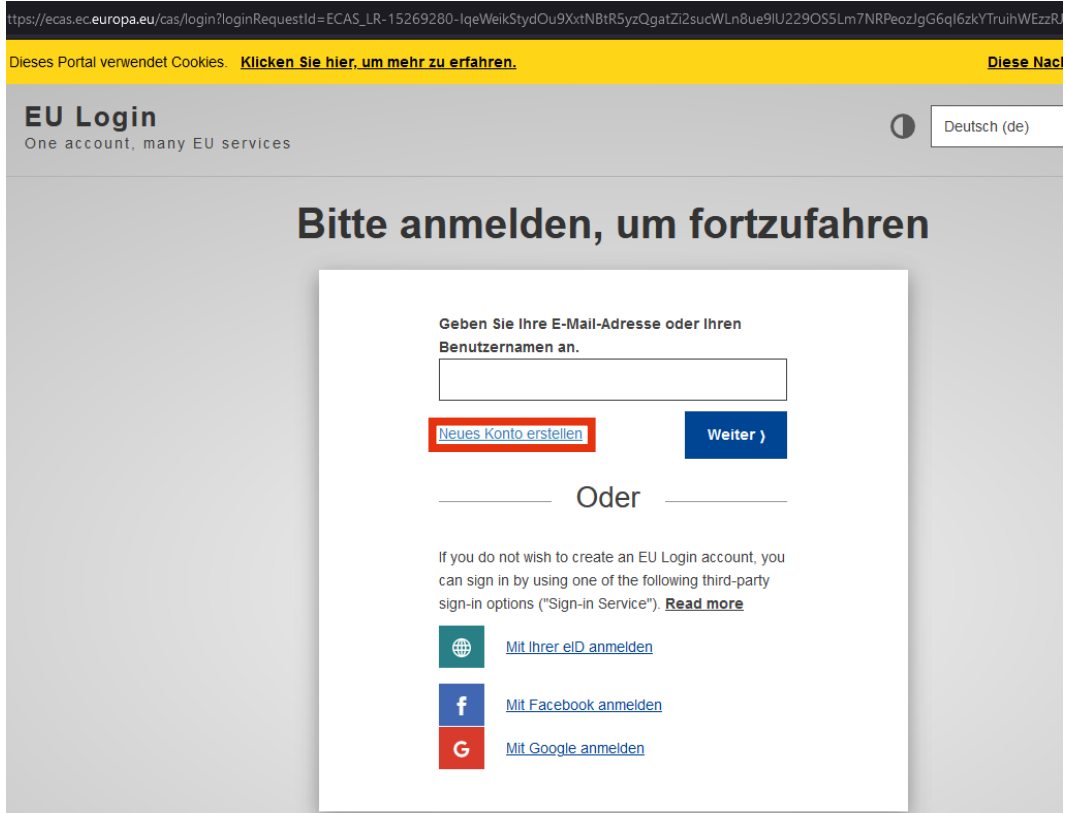

### **3. Schritt:**

Füllen Sie das Formular mit Ihren Daten aus. Lesen und **bestätigen** Sie die **Datenschutzerklärung**.

Anschließend klicken Sie auf **Neues Konto erstellen**.

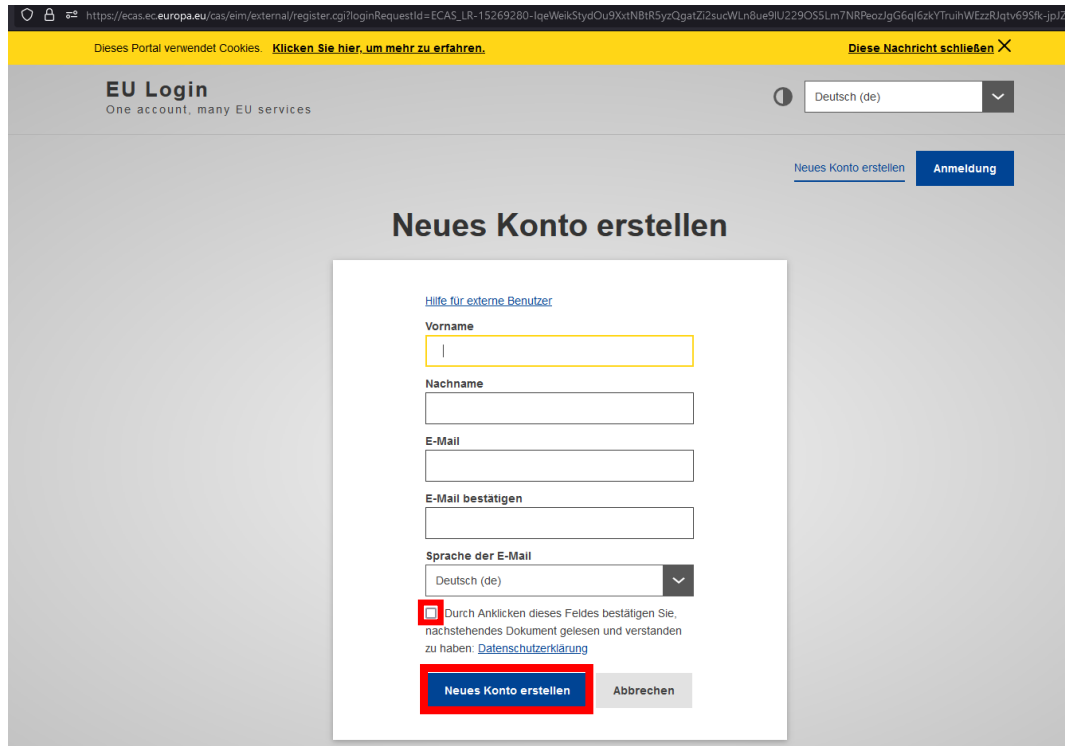

Nachdem Sie ein neues Konto erstellt haben, erhalten Sie eine E-Mail an jene E-Mail-Adresse, die Sie zuvor angegeben haben. Diese E-Mail enthält einen Link, den Sie aufrufen müssen, um ein Passwort für den EU-Login zu erstellen. **Klicken Sie auf den Link.**

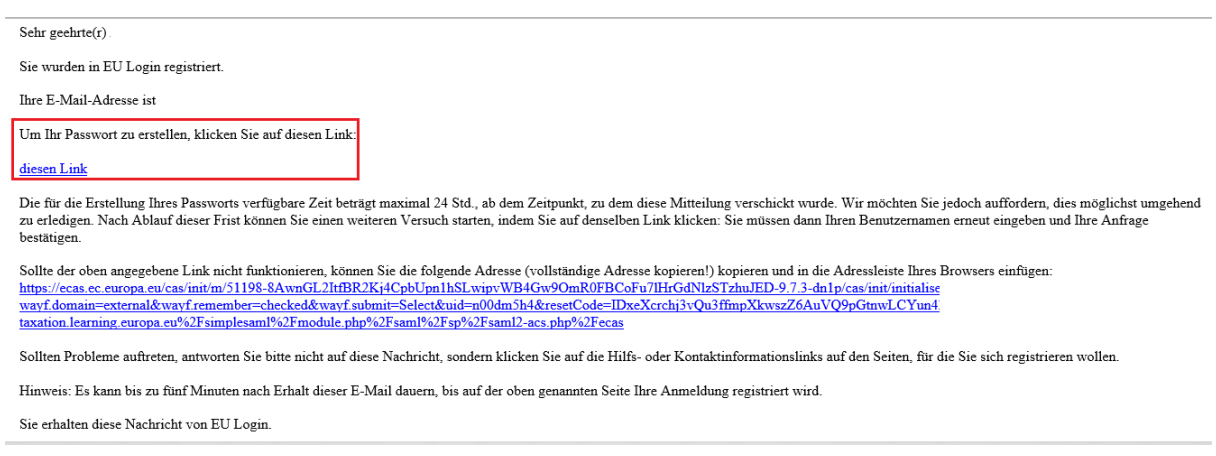

### **5. Schritt:**

Erstellen Sie ein Passwort (Mindestanforderungen beachten) und klicken Sie auf **Absenden**.

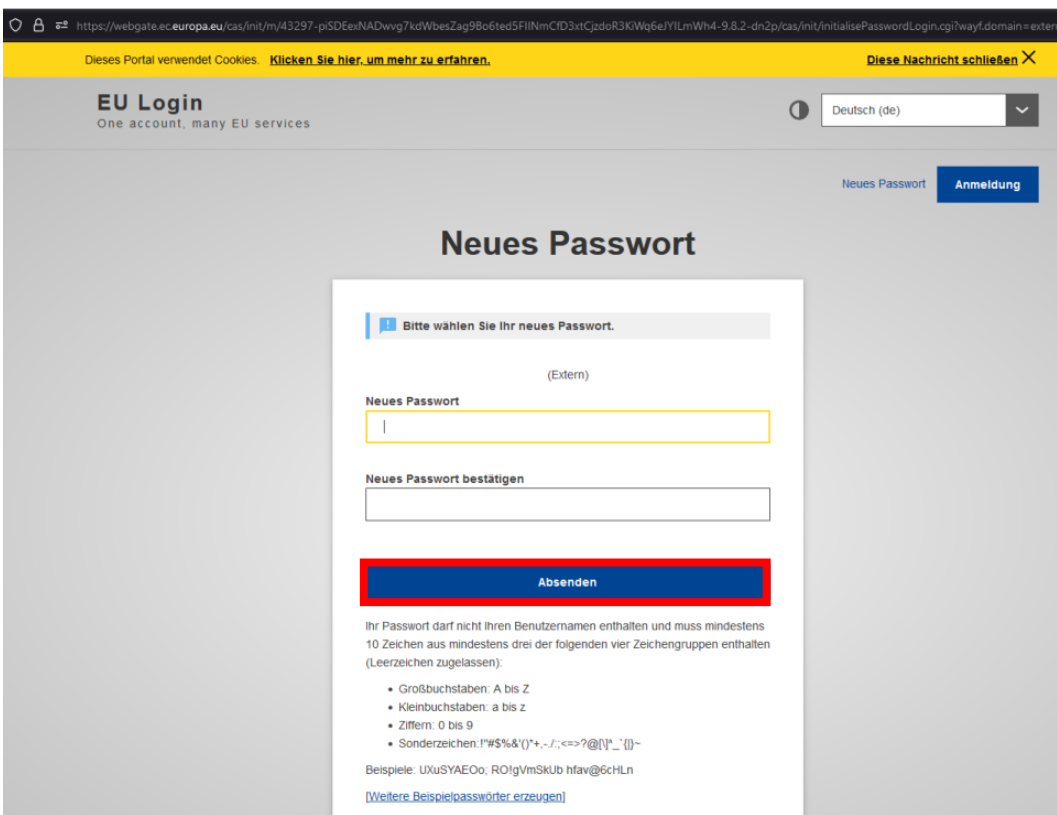

Sie erhalten die Bestätigung, dass Sie ihr Passwort erstellt haben. Mit Klicken auf **Weiter** kommen Sie zurück auf die Startseite der EU-Login Seite.

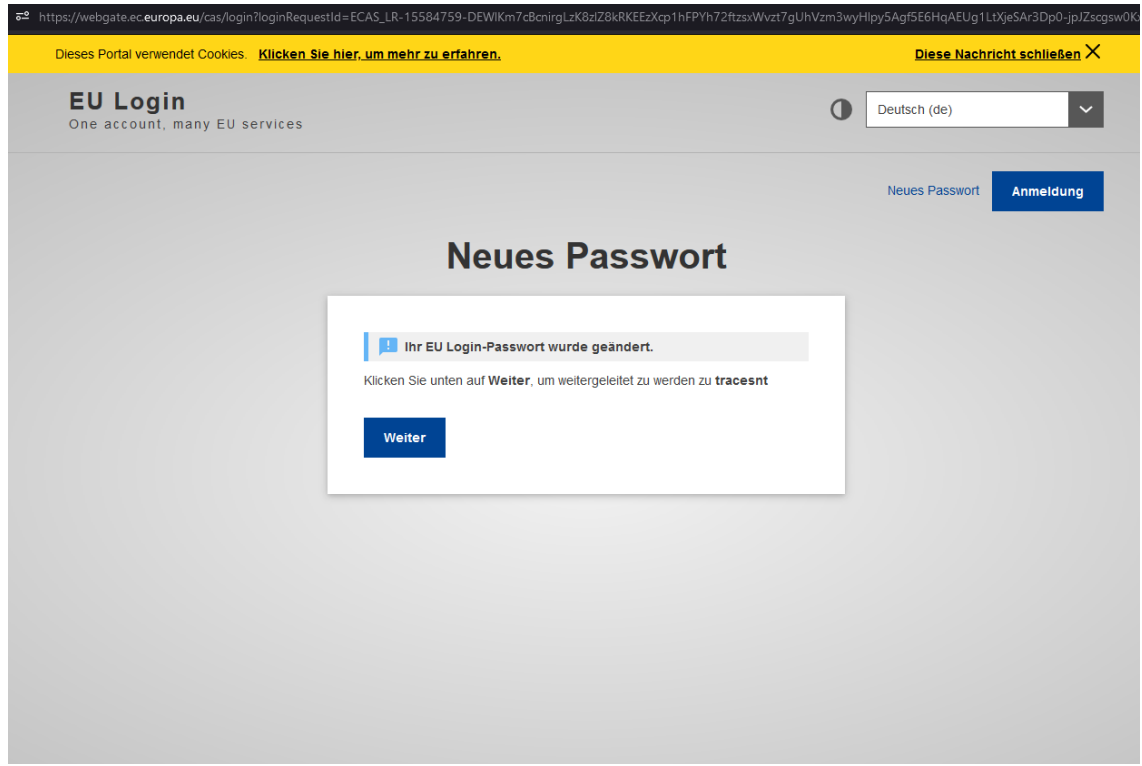

Die beim EU-Login verwendete E-Mail-Adresse müssen Sie bei der Zugangsbeantragung (Formular CBAM 1) zum CBAM Transitional Registry (CBAM-Übergangsregister), die Sie beim AnEH einreichen, angeben.

## **3. Zugangsbeantragung beim AnEH einreichen**

Den Zugangsantrag (Formular CBAM 1) zum CBAM Transitional Registry (CBAM-Übergangsregister) können Sie [hier](https://www.bmf.gv.at/dam/jcr:17217e51-553e-468c-8504-ee0e1e2d6e56/Zugangsformular%20CBAM%20Transitional%20Registry.pdf) herunterladen. Senden Sie das ausgefüllte und unterschriebene Formular (inkl. Kopie eines Ausweisdokumentes) an das AnEH. Die Übermittlung muss per Fax oder per Post erfolgen. Aus rechtlichen Gründen kann die Übermittlung per Mail leider nicht akzeptiert werden.

### **1. Möglichkeit: Antrag per Fax übermitteln**

Bitte senden Sie den ausgefüllten und unterschriebenen Antrag (inkl. Ausweiskopie) als **Fax** an folgende Nummer: +43 50 233 590 73 33

### **Hinweis**

**Diverse Webseiten bieten die Möglichkeit an, online gratis ein (E)Fax zu versenden.**

### **2. Möglichkeit: Antrag postalisch übermitteln**

Bitte senden Sie den ausgefüllten und unterschriebenen Antrag (inkl. Ausweiskopie) an folgende **Postadresse**:

### **Zollamt Österreich - Amt für den nationalen Emissionszertifikatehandel (AnEH) Vordere Zollamtsstraße 5, 1030 Wien, Österreich**

Nachdem der Antrag im AnEH eingelangt ist, werden Ihre Angaben überprüft. Sollten keine Unregelmäßigkeiten auffallen, richtet das AnEH Ihren Zugang ein und Sie werden benachrichtigt, dass Sie nun Zugang zum CBAM Transitional Registry (CBAM-Übergangsregister) haben. Die Benachrichtigung ergeht an die selbe E-Mail-Adresse, die Sie beim EU-Login verwendet haben.

**Bei Fragen können Sie sich gerne an uns unter +43 (0) 50 233 560 555 wenden (Montag bis Donnerstag von 7:30 – 15:30 Uhr, Freitag von 7:30 – 12:00 Uhr).**

# **4. Einstieg CBAM Transitional Registry (Online Plattform)**

Nachdem Sie vom AnEH die Bestätigung (diese erfolgt an die selbe E-Mail-Adresse, die Sie bei der Einrichtung Ihres EU-Logins verwendet haben) der Freischaltung erhalten haben, sind folgende Schritte zu setzen, um im CBAM Transitional Registry (CBAM-Übergangsregister) einzusteigen.

### **1. Schritt:**

Rufen Sie die Webseite <https://cbam.ec.europa.eu/declarant> auf, um auf die Anmeldeseite für das CBAM Transitional Registry (CBAM-Übergangsregister) zu kommen.

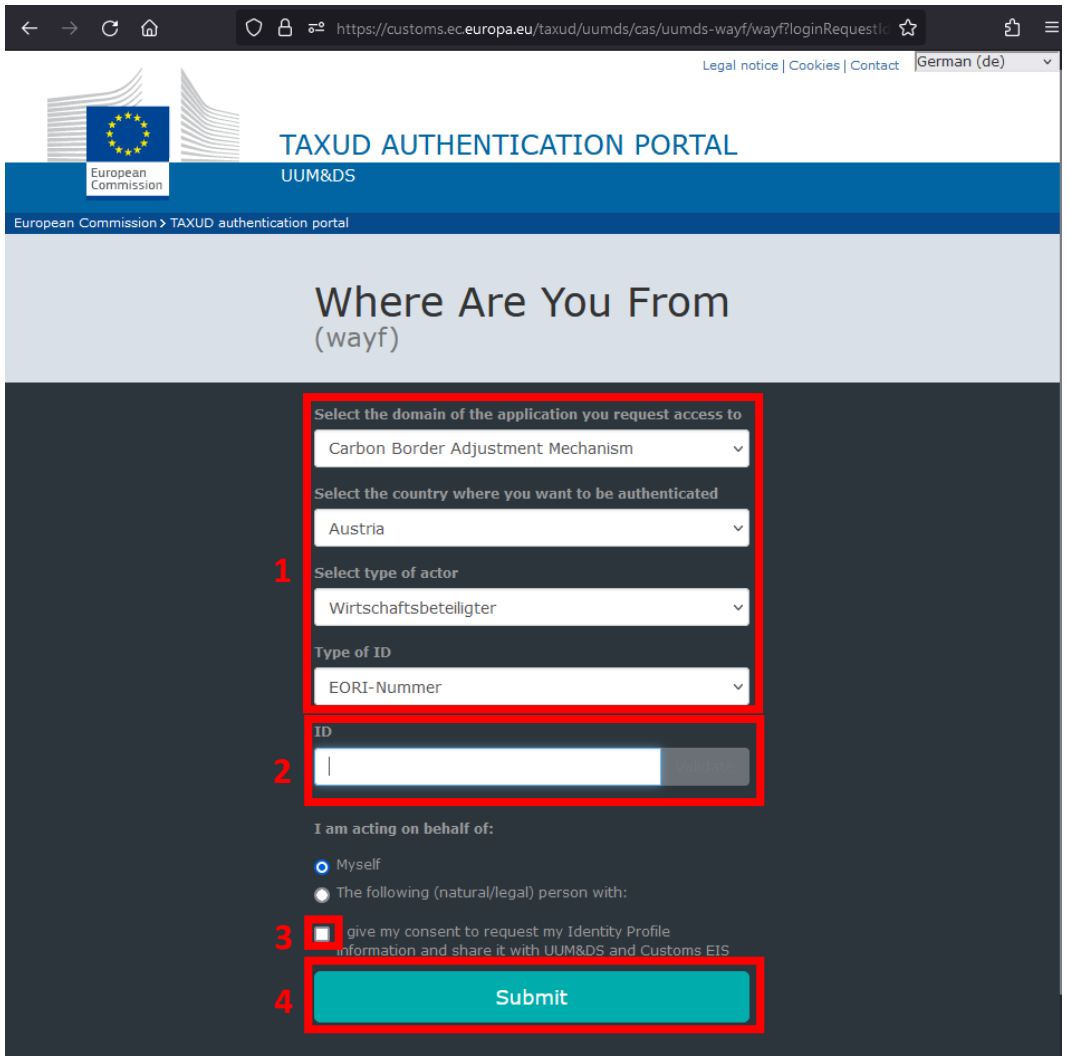

**1:** Wählen Sie bitte im Drop-down-Menü die **Angaben exakt laut dieser Vorlage** aus. (die Auswahl anderer Optionen führt zu Problemen).

**2:** Im Feld ID fügen Sie **Ihre EORI-Nummer** ein.

**3:** Geben Sie Ihr Einverständnis, dass Ihre Profilinformationen mit UUM&DS und Customs EIS geteilt werden.

**4.** Klicken Sie auf **Submit** um den Prozessschritt abzuschließen.

### **2. Schritt:**

Sie gelangen nun auf die EU-Login Authentifizierungsseite. Geben Sie hier Ihre **EU-Login E-Mail-Adresse** an. (Sie können rechts oben die Sprachauswahl verändern) Anschließend klicken Sie auf **Next** (Weiter).

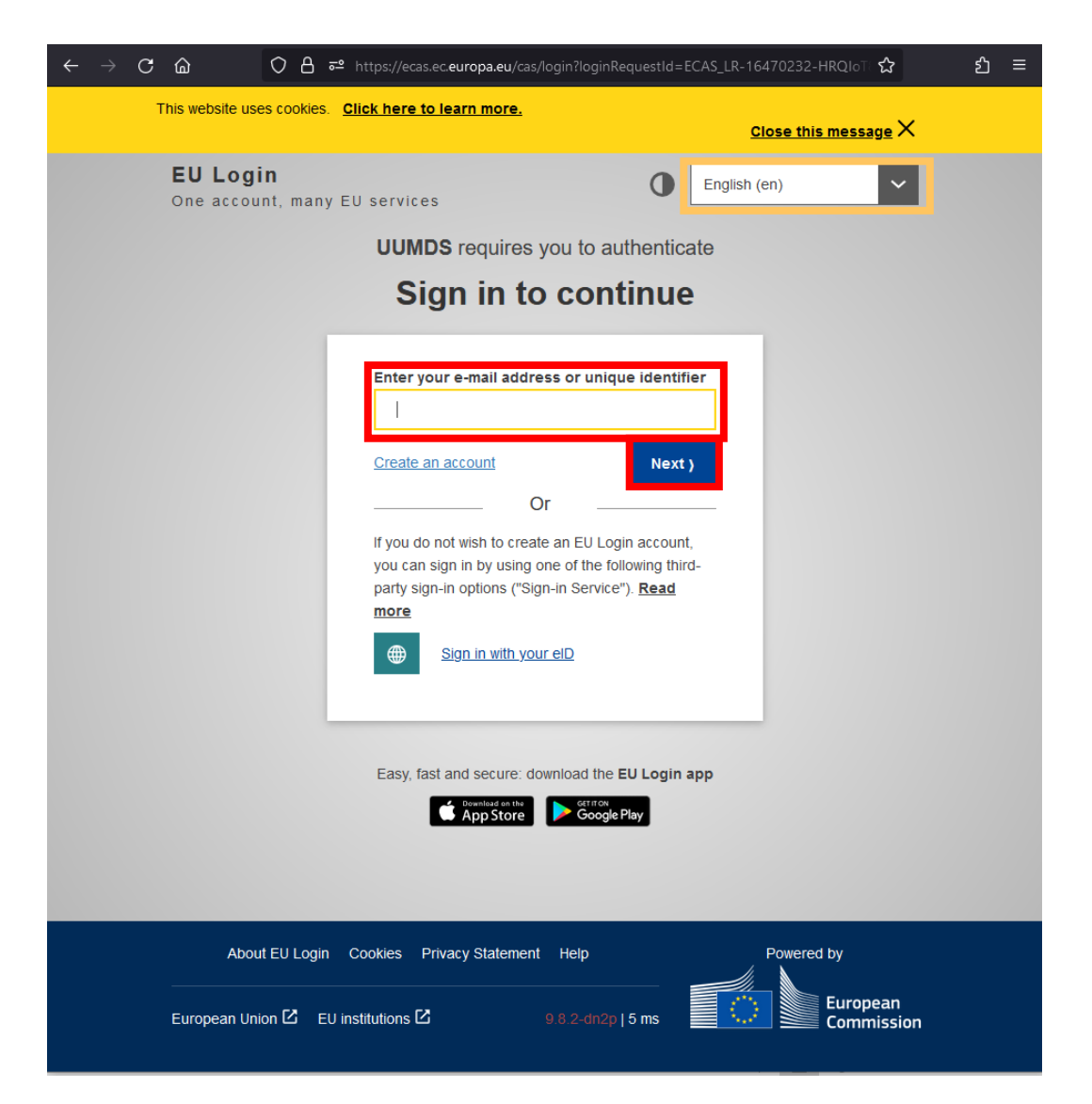

Geben Sie nun Ihr **Passwort** ein und klicken Sie auf **Anmelden** bzw. **Sign in** (Je nachdem, ob Sie die Sprachauswahl verändert haben.)

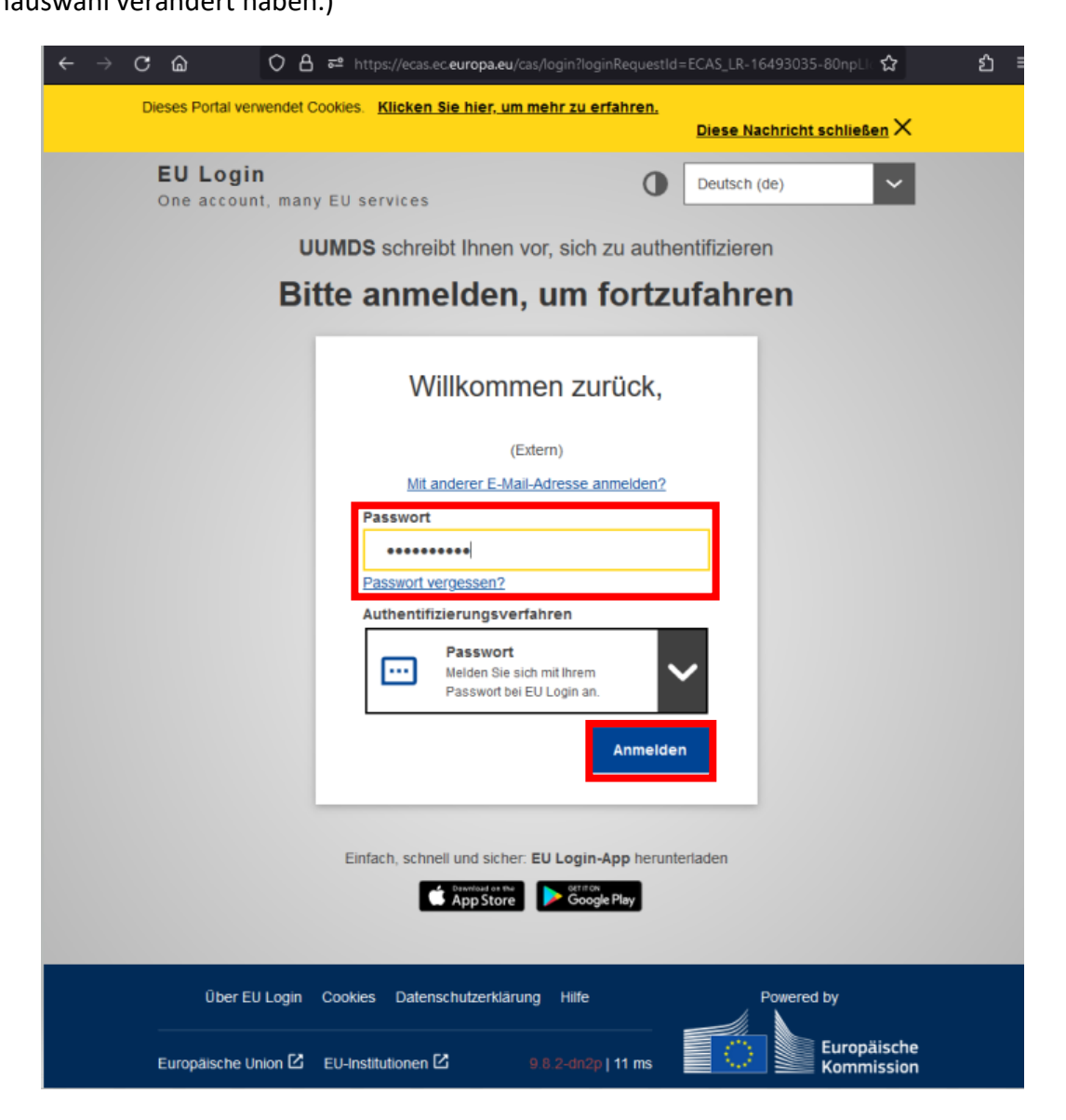

Sie sind nun im CBAM Transitional Registry (CBAM-Übergangsregister) angelangt.

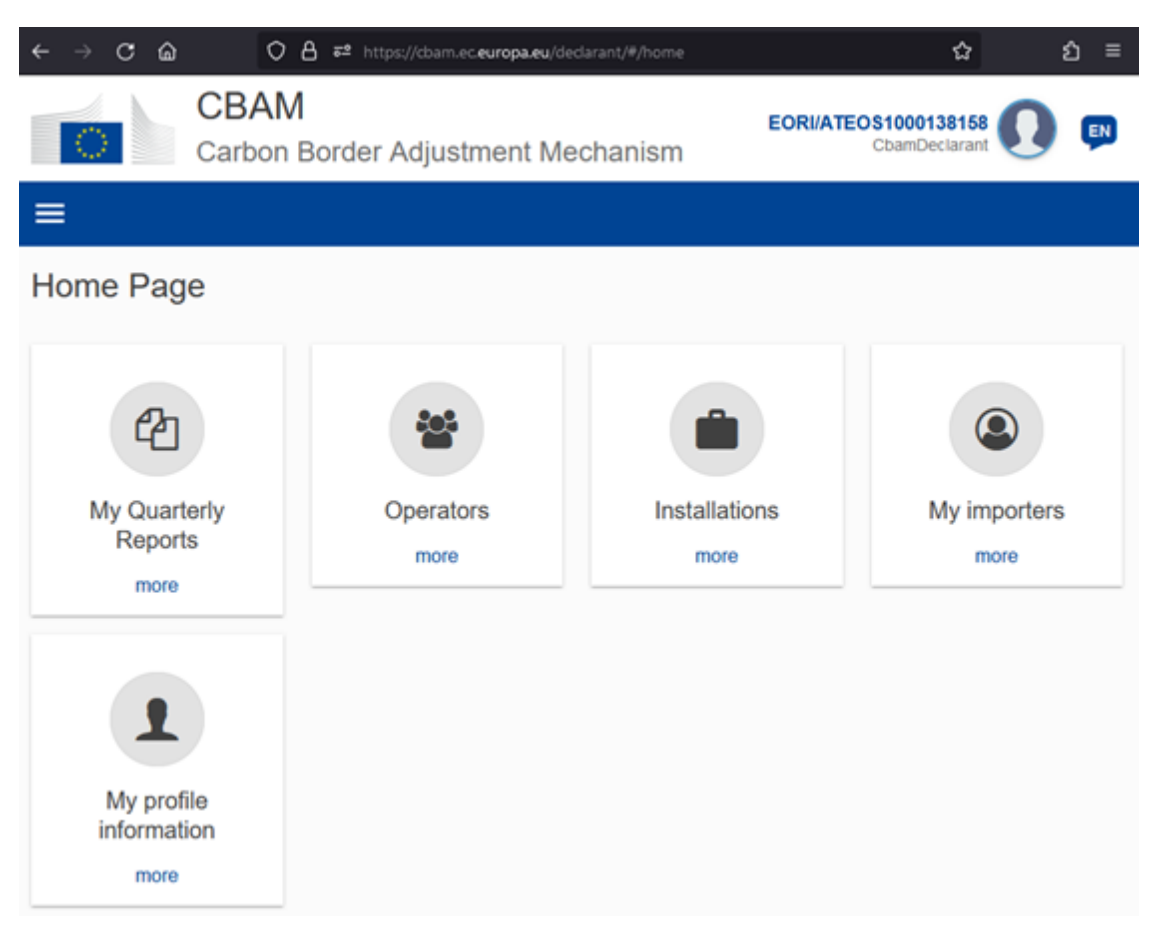

Sie können sich jetzt die Website unter Favoriten abspeichern, damit ist für Sie zukünftig schnell und unkompliziert zugreifen können.

Nähere Informationen zur Erstellung und Abgabe des CBAM-Berichtes finden Sie auf der Webseite [des BMF](https://www.bmf.gv.at/themen/klimapolitik/carbon-markets/Carbon-Border-Adjustment-Mechanism-(CBAM)-/ueberblick.html) und jener der [Europäischen Kommission.](https://taxation-customs.ec.europa.eu/carbon-border-adjustment-mechanism_en)

### **Hinweis**

**Bei Fragen steht Ihnen das Team des AnEH gerne zur Verfügung. Sie erreichen uns unter: [cbam@bmf.gv.at](mailto:cbam@bmf.gv.at) sowie unter +43 (0) 50 233 560 555 (Montag bis Donnerstag von 7:30 – 15:30 Uhr, Freitag von 7:30 – 12:00 Uhr.**

### **Impressum**

Medieninhaber, Verleger und Herausgeber: Bundesministerium für Finanzen, Johannesgasse 5, 1010 Wien Autorinnen und Autoren: Amt für den nationalen Emissionszertifikatehandel, Vordere Zollamtsstraße 5, 1030 Wien. Stand: November 2023 Version: 1

### **Copyright und Haftung:**

Auszugsweiser Abdruck ist nur mit Quellenangabe gestattet, alle sonstigen Rechte sind ohne schriftliche Zustimmung des Medieninhabers unzulässig. Es wird darauf verwiesen, dass alle Angaben in dieser Publikation trotz sorgfältiger Bearbeitung ohne Gewähr erfolgen und eine Haftung des Bundesministeriums für Finanzen und der Autorin/des Autors ausgeschlossen ist. Rechtausführungen stellen die unverbindliche Meinung der Autorin/des Autors dar und können der Rechtsprechung der unabhängigen Gerichte keinesfalls vorgreifen.